# Appendix E - Firmware Updates

## General Information

Over a period of time, the printer's firmware is subject to constant development and revisions to allow for new features, easier error correction, etc. The firmware is stored in a flash-EPROM, which represents a new technology in thermal transfer printers. For firmware updates, a file containing the updated version can be copied to the printer using the parallel interface. The firmware file is available on a disk or can be obtained from the Internet. The cab Internet address is included at the front of this manual.

## Firmware Updates

- 1. Use the parallel interface to update the firmware.
- 2. Switch from "Online" mode to the Offline Menu by pressing the MODE key.
- 3. Press the  $\bigcap$  key or the  $\bigcup$  key until the "Service" menu is displayed. Press the  $\bigoplus$  key to confirm the selection.
- 4. The display shows "Firmware upd.". Press the  $\bigoplus$  key.
- 5. If the "Firmware update" option is protected by a PIN, "PIN: 0000" will appear on the display. The numbers of the PIN may be changed individually using the  $\left| \mathbf{f} \right|$  key and the  $\left| \mathbf{f} \right|$  key. The number to be changed will be flashing on the display. You can switch to the next number by pressing the  $\bigoplus$  key. If the input of all numbers is correct, the access to the "Firmware update" option is made possible.
- 6. Upload the firmware file (e.g. 270\_1C03.a3) to the printer using MS-DOS. Under MS-DOS, type the following copy command :

### COPY 270\_1C03.a3 LPT1: /b

- 7. During the firmware upload, the printer's LCD will indicate the progress with a progress bar. After completing the update process, the LCD will display "OK  $\bigoplus$ ". This indicates the completion of the updating. Press the **Re** key and the printer returns to "Online" mode.
- 8. In the event an error occurs during the updating process, the error code

#### Appendix E - Firmware Updates

will be displayed on the LCD:

- 'C' : Check sum error (possibly "/b" missing in COPY command or a corrupt firmware file)
- 'H' : Header fault (possibly "/b" missing in COPY command or a corrupt firmware file)
- 'E' : EPROM could not be erased<br>'V' : Programming voltage too low
- Programming voltage too low
- 'P' : Programming fault

#### NOTICE !

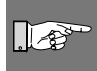

If any one of the faults described above occurs, the previous firmware setting is invalid and the update has to be started again. In some special cases, it is possible that the printer will not return to normal operation mode after powering on after a failed firmware update. In this case, upload a previous firmware file over the parallel interface after powering on.